Муниципальное автономное образовательное учреждение для детей дошкольного и младшего школьного возраста прогимназия «Центр детства» г. Новый Уренгой Ямало – Ненецкого автономного округа

**КОНСПЕКТ ЗАНЯТИЯ КРУЖКА «КОМПЬЮТЕРНАЯ АЗБУКА» В 3 КЛАССЕ ПЕДАГОГ ДОПОЛНИТЕЛЬНОГО ОБРАЗОВАНИЯ КАЛИНИЧЕНКО ИРИНА НИКОЛАЕВНА**

### Графический редактор Paint Основные операции при рисовании

## Примеры графических редакторов

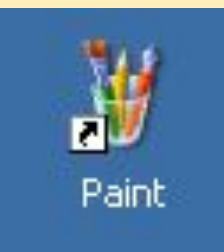

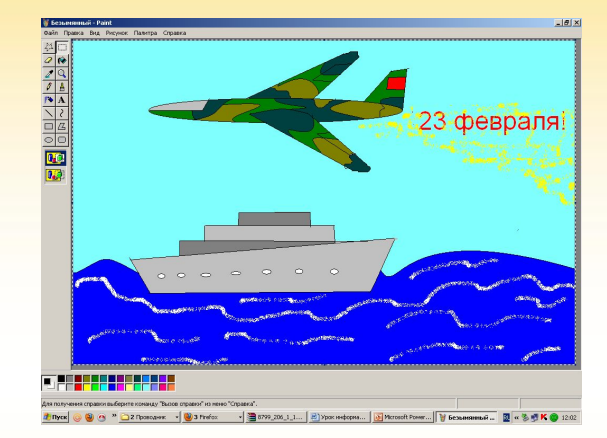

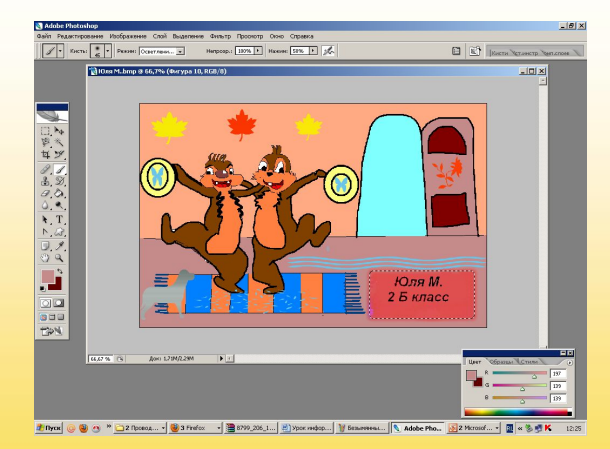

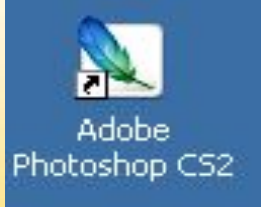

# Как открыть графический редактор Paint

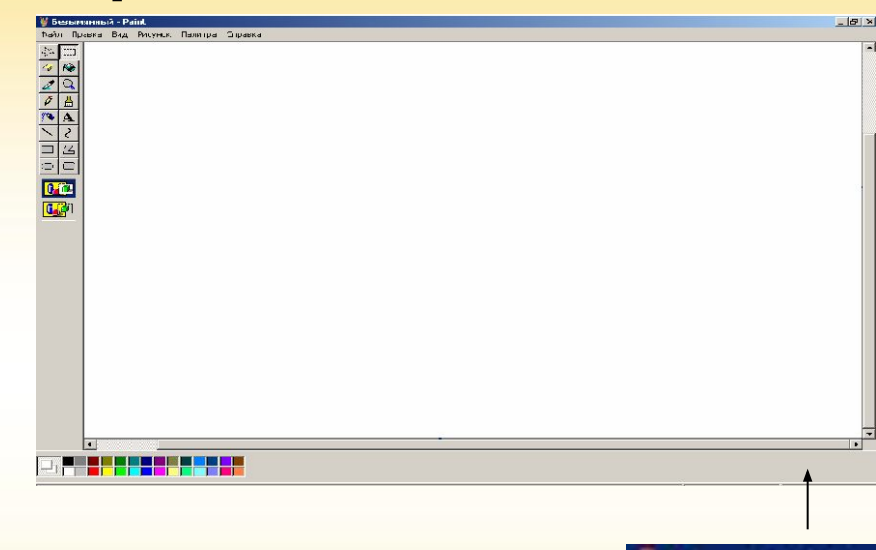

4

Paint

Стандартные

Программы

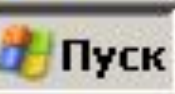

### Панель инструментов

Baí

 $\overline{m}$ 

Выделение произвольной области Выделение Ластик/ Цветной ластик Выбор цветов Карандаш Распылитель Линия Прямоугольник Эллипс

Заливка Масштаб Кисть Надпись Кривая Многоугольник Скруглённый многоугольник

# Выбор цвета

### Основной цвет

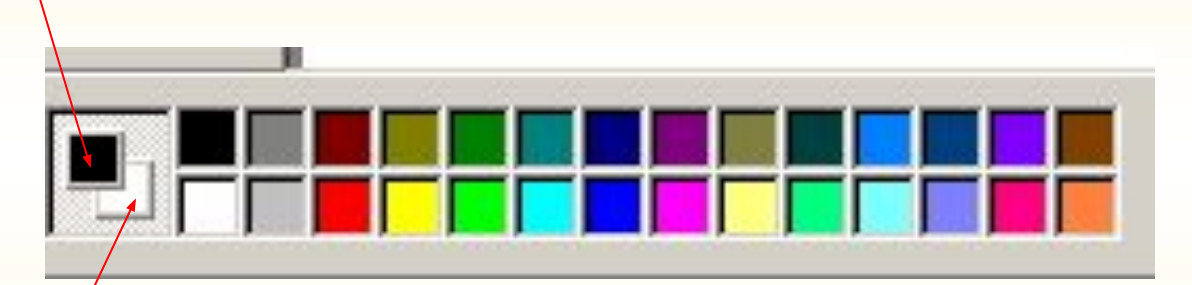

6

### Фоновый цвет

# Основные операции при рисовании инструментами Рисование точек Рисование прямых линий Рисование кривых линий Рисование фигур

Стирание Заливка цветом

### Как отменить действие

 Если после использования инструмента (например, заливки) рисунок испортился, сразу выполни команду

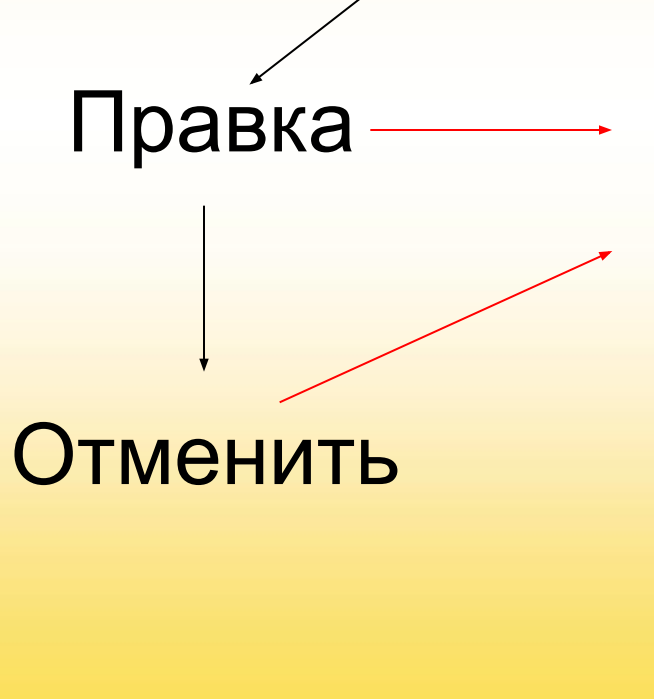

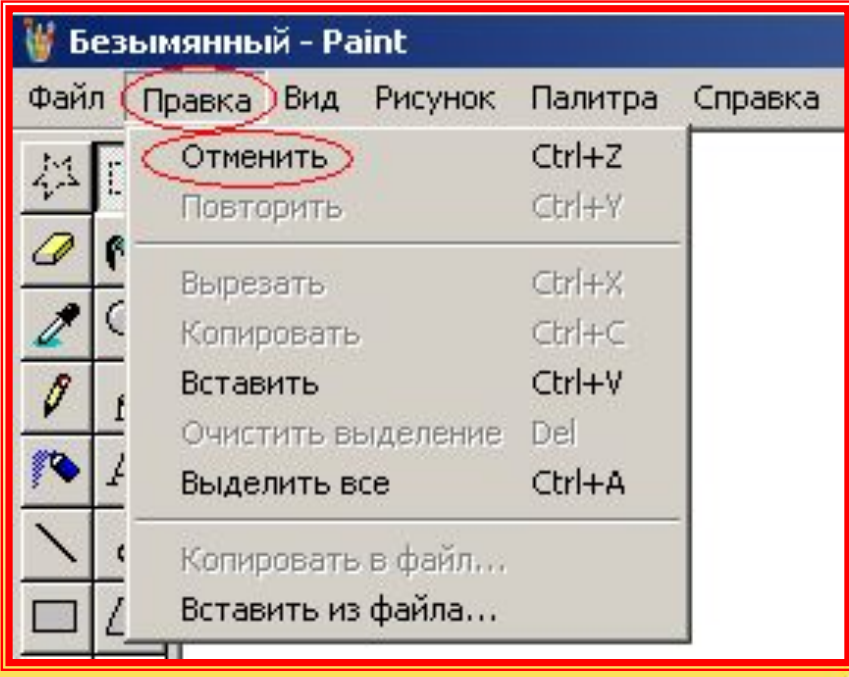

#### Как установить размер рисунка Рисунок **•• Безымянный - Paint** Файл Правка Вид (Рисунок) Палитра Справка Отразить/повернуть... Ctrl+R Растянуть/наклонить... Ctrl+W Атрибуты

Выбрать единицы измерения

### Ввести ширину и высоту

Ок

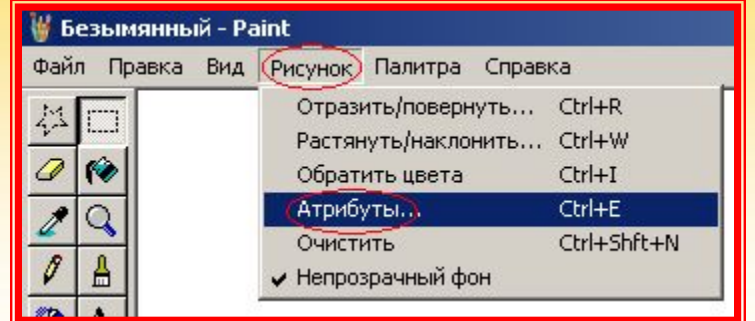

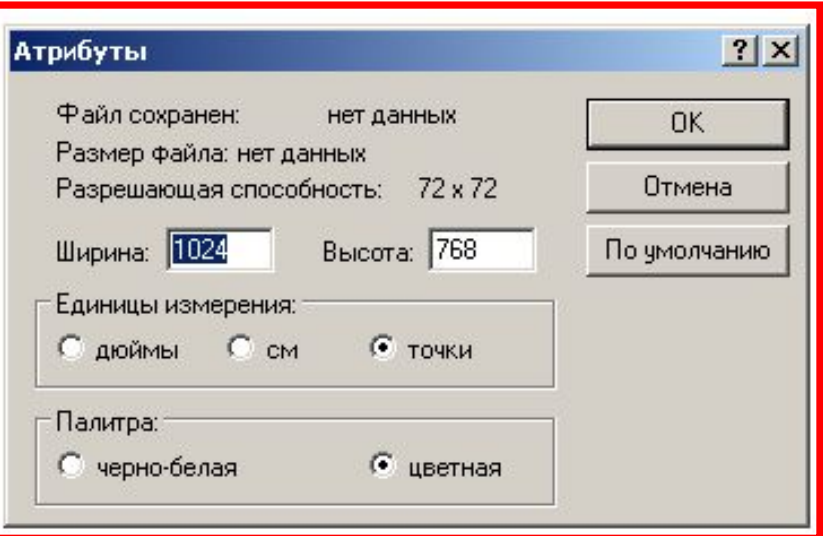

# Создай рисунок по образцу

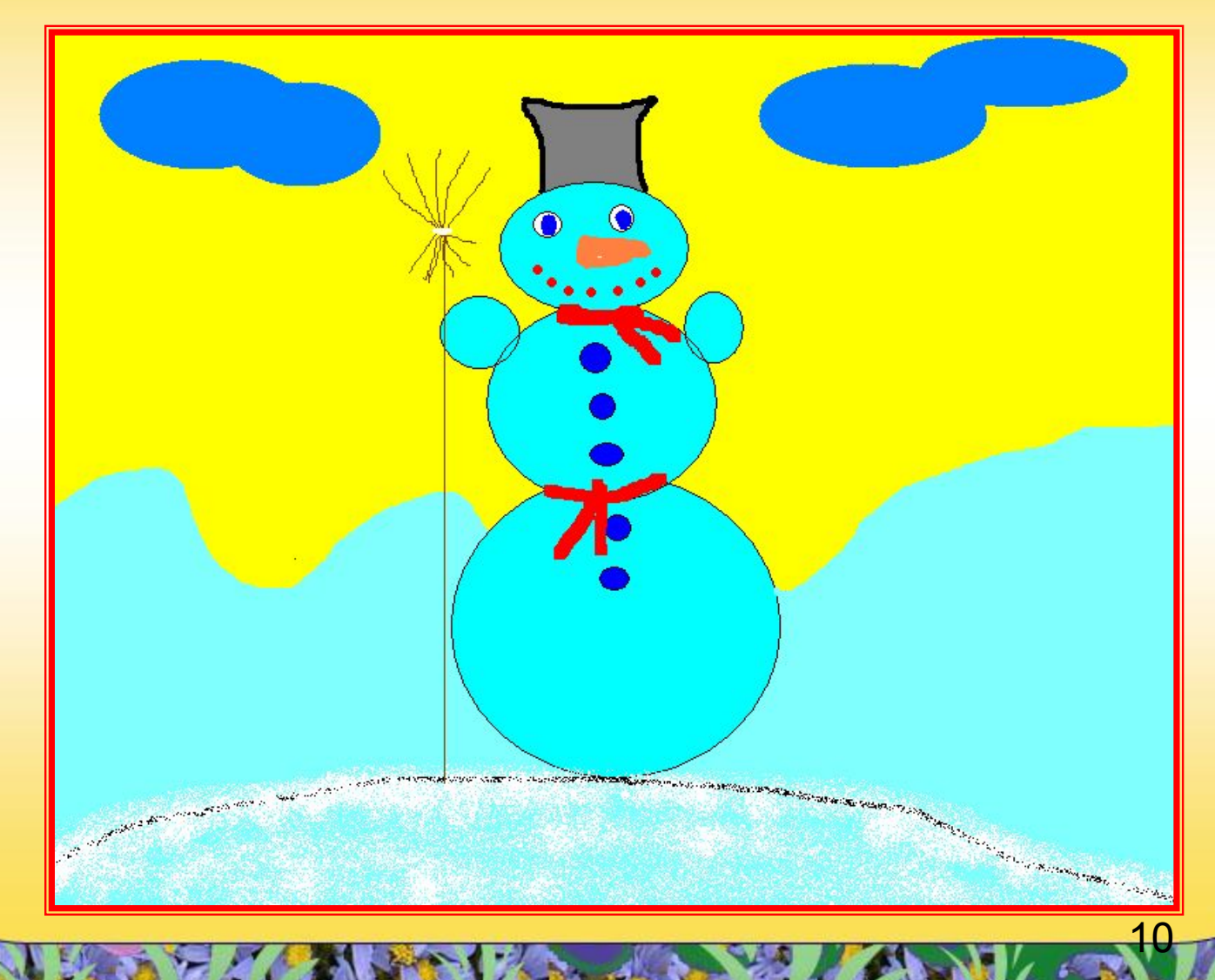

### Используемые материалы

1. Бененсон Е.П. Информатика и ИКТ: учебник 4 класс- М.: Академия, 2010; 2. Горячев А.В. Информатика и ИКТ (Мой инструмент компьютер): Учебник для учащихся 3 класса, - М.: Баласс, 2010;

11

3. Графический редактор MS Paint